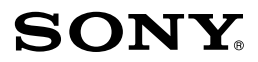

3-866-581-**05**(1)

## **ICレコーダー ICD-R100/R200**

ICKIT-W2

readme.txt

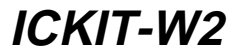

©1999 by Sony Corporation

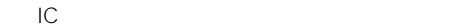

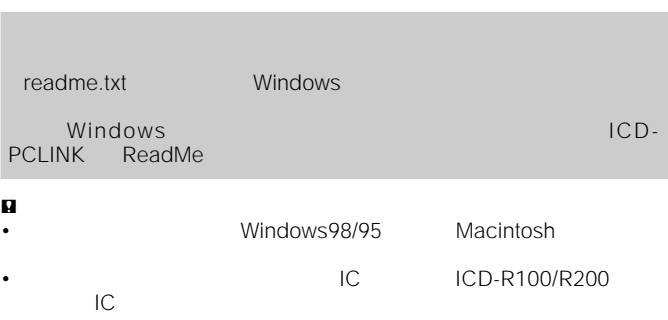

 $IC$ 

Program @1999 Sony Corporation Documentation C1999 Sony Corporation

- IBM PC/AT International Business Machines Corporation<br>• Microsoft Windows Microsoft Corporation
- Windows Microsoft Corporation

Copyright ©1995 Microsoft Corporation. All Rights Reserved. Portion Copyright ©1995 Microsoft Corporation

- Macintosh
- Pentium Intel Corporation
- その他、本書で登場するシステム名、製品名は、一般に各開発メーカーの登録商標あるいは商標

TM R

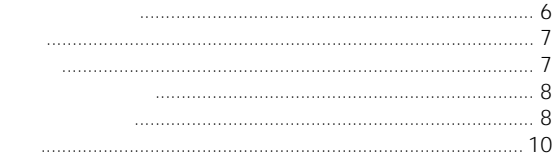

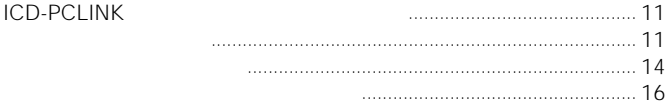

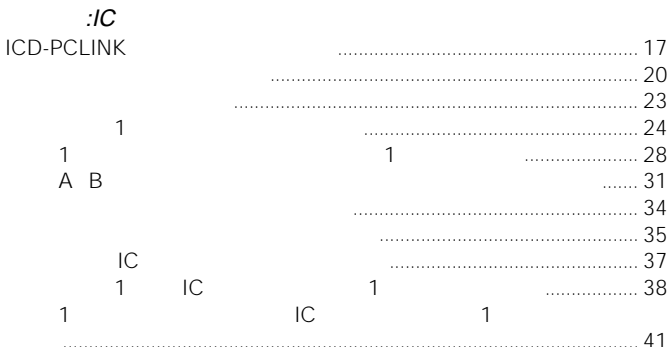

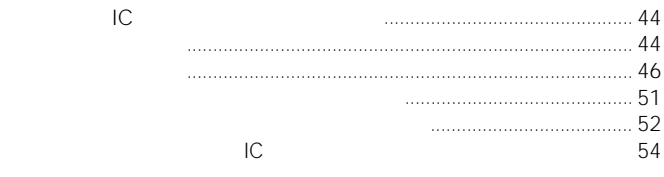

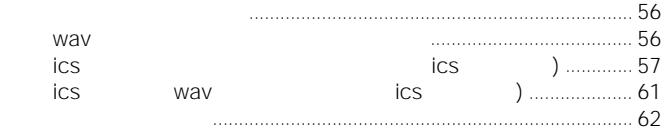

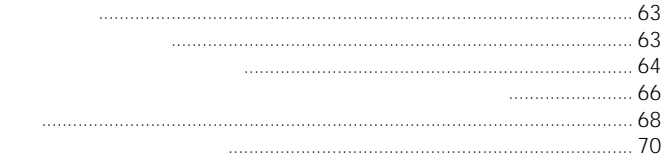

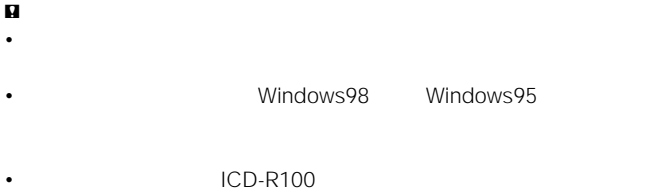

#### Windows ICKIT-W2

# $1$

 $\rho$ 

#### 2 1  $\odot$  $\sim$  90  $2$   $0$

 $3 \t 0$  1  $2$ 

# $4<sub>4</sub>$

 $5$ 

 $6$ 

6

 $\blacktriangleright$ 

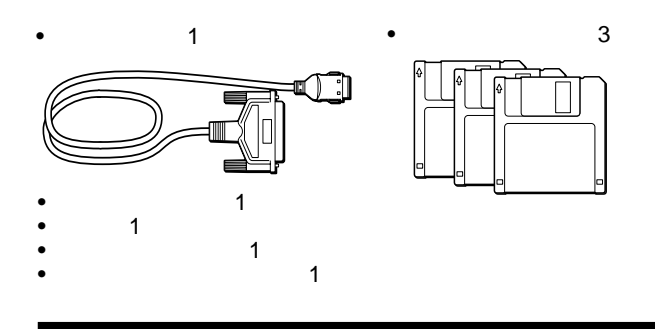

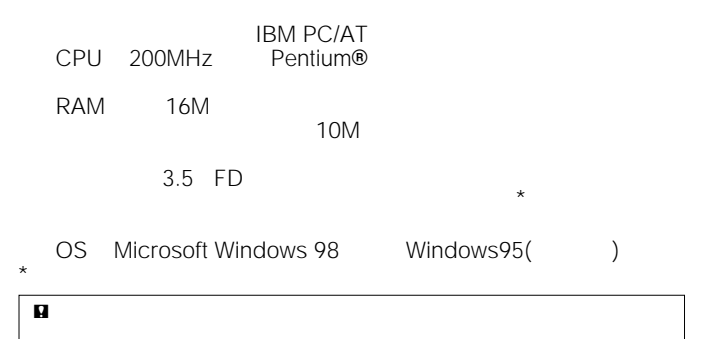

7

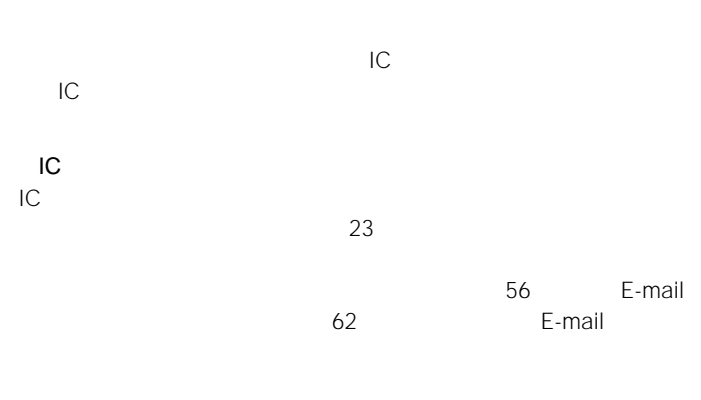

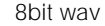

8bit wav 16bit wav

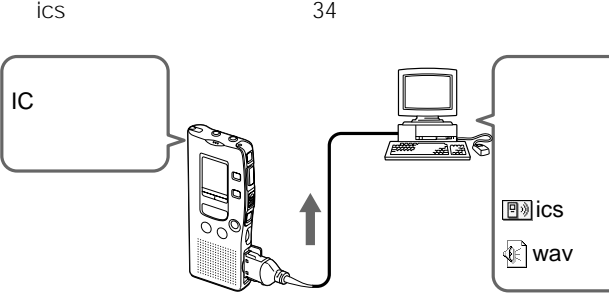

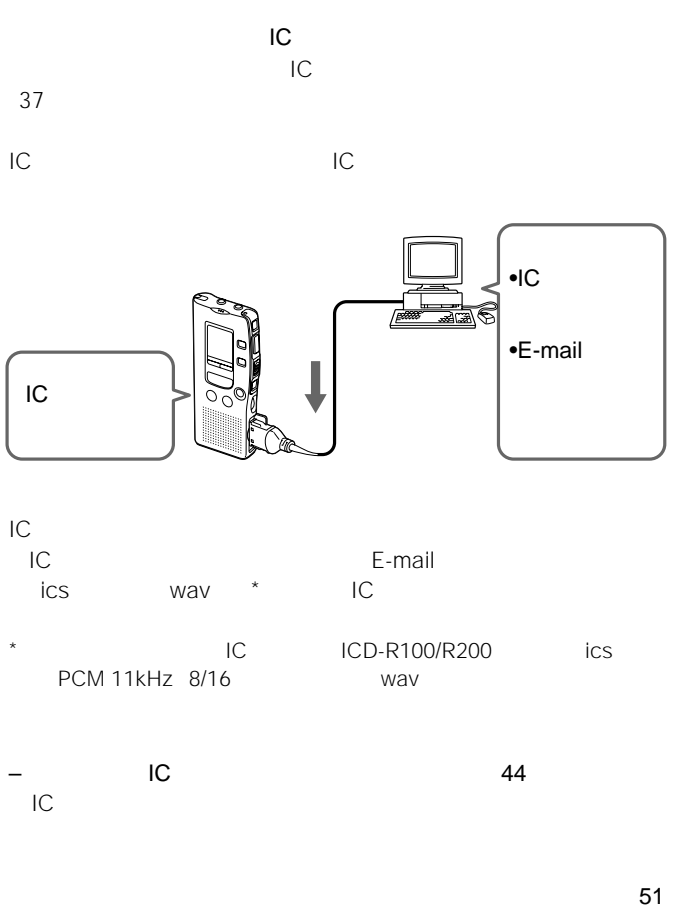

 $IC$ 

に保存し、それを再びICレコーダーに戻して再生できます。

9

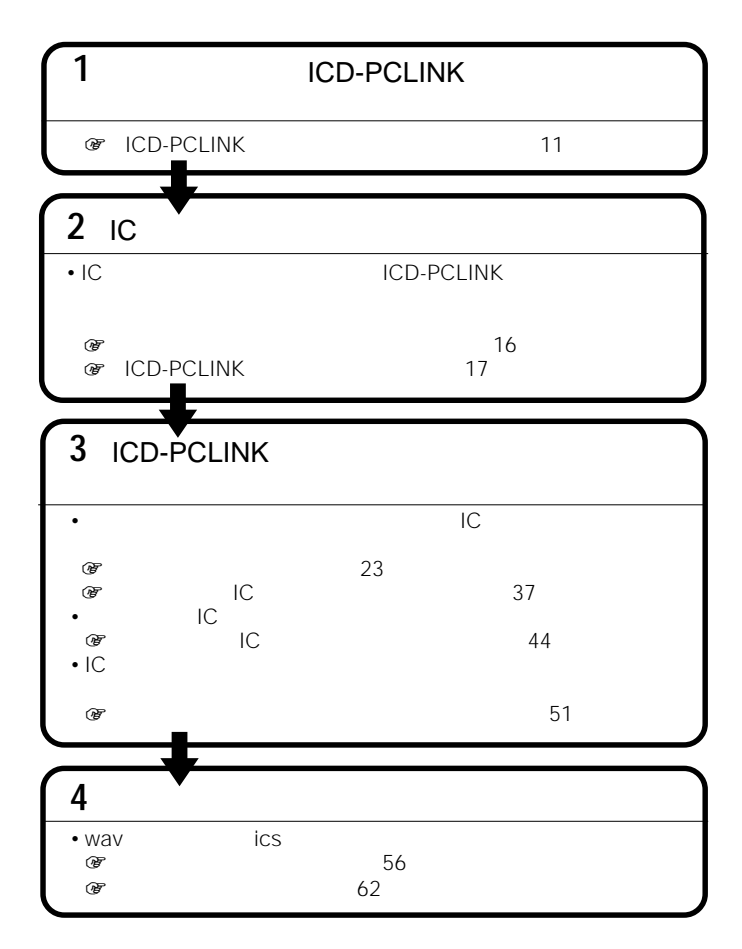

# **ICD-PCLINK**

**ICD-PCLINK** 

 $\blacktriangleright$ 

- **1** Windows  $\mathbf{u}$ Windows **2** ① 1
- **3 A: 3.5** FD
- **4** setup.exe

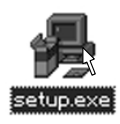

**ICD-PCLINK** 

 $($ 

#### **ICD-PCLINKソフトウェアをインストールする(つづき)**

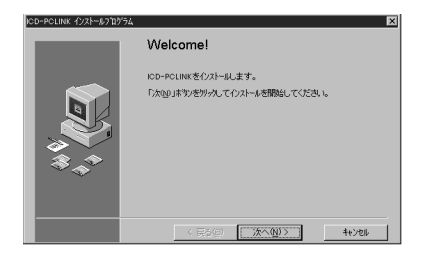

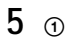

 $\overline{3}$ 

4 ICD-PCLINK ICD-PCLINK & ics-Player | ICD-PCLINK ics 57 ics 57 ics-Player

 $(5)$ 

 $(2)$ 

 $\circledcirc$ 

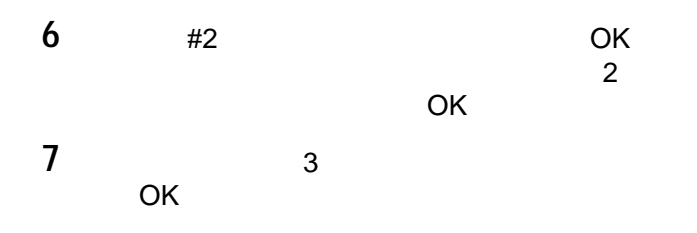

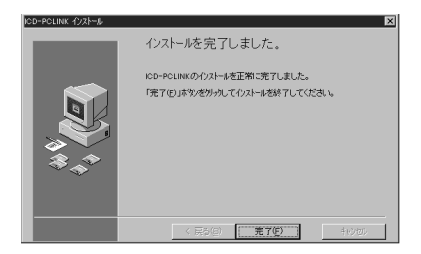

**8** [完了]をクリックする。

OK PORT OF OR

#### **ICD-PCLINK**

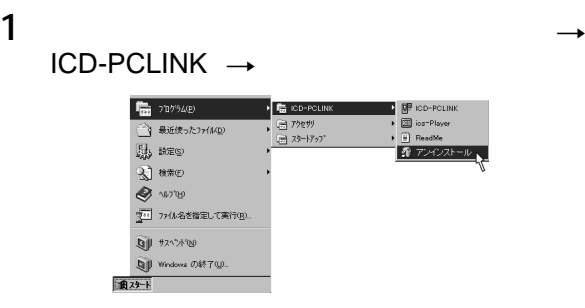

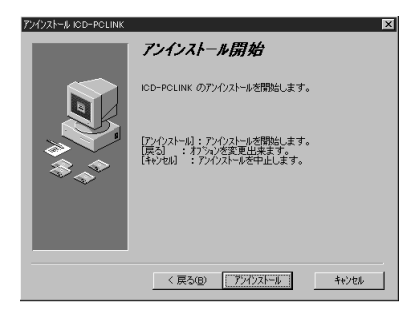

**2** ICD-PCLINK ICD-PCLINK ics マンインストールされます。 ics ics

 $\mathbf{u}$ 

 $\begin{array}{ccc} \mathscr{C} & \rightarrow & \longrightarrow & \longrightarrow & \end{array}$ 

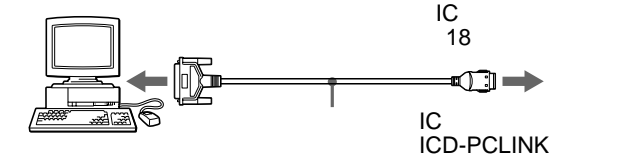

**n** 

BI-DIRECTIONAL<br>66

 $66$ 

#### $\blacktriangleright$ **基本操作:ICレコーダーとパソコン間で用件をやりとりする ICD-PCLINK**

 $\overline{u}$ 

**ICD-PCLINK** 16

- 1 Windows
- 

2  $\rightarrow$  $ICD- PCLINK \rightarrow ICD- PCLINK$ 

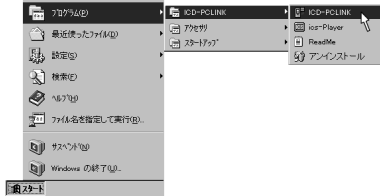

**ICD-PCLINK** 

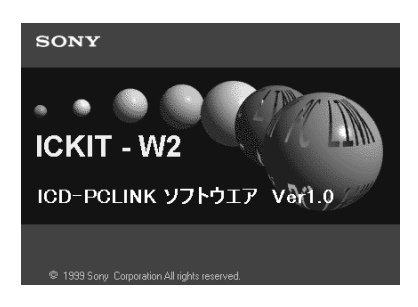

#### **ICD-PCLINKソフトウェアを起動する(つづき)**

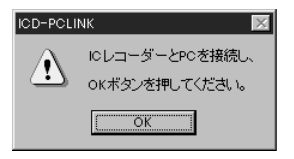

**3** IC  $IC$ DIGITAL I/O

#### $\mathbf{u}$

 $IC$ 

 $IC$ 

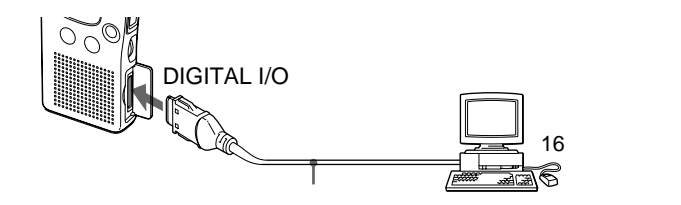

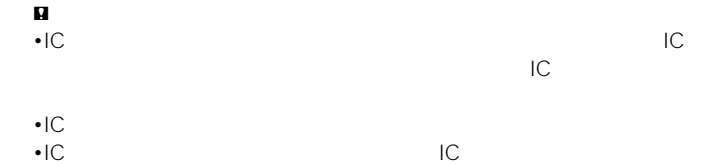

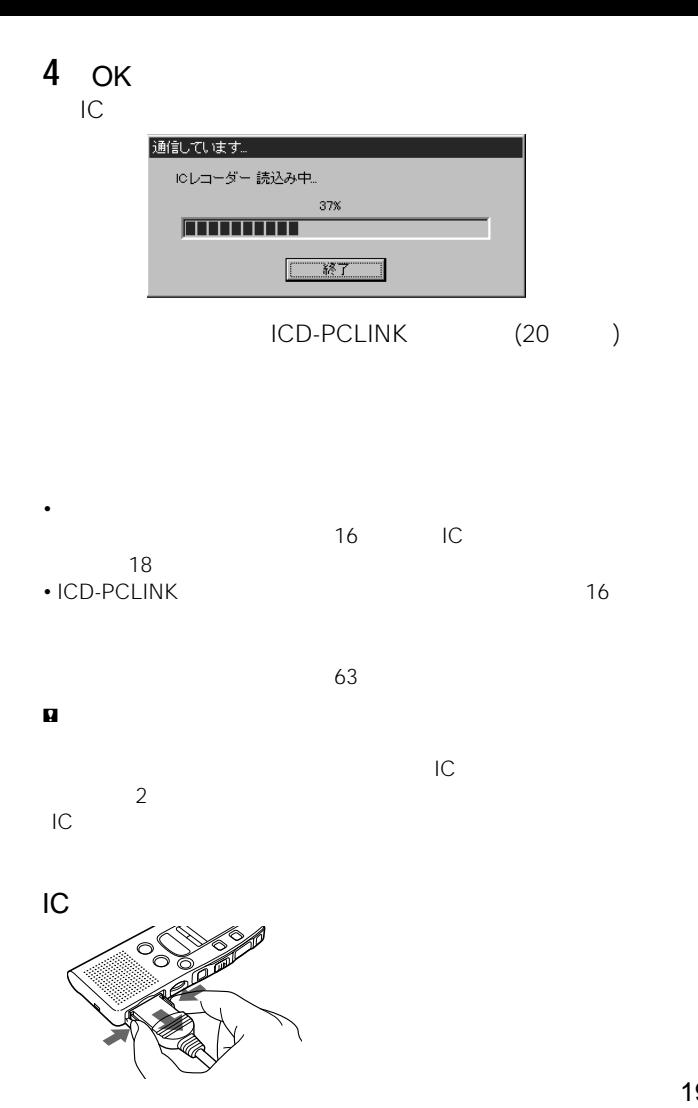

19

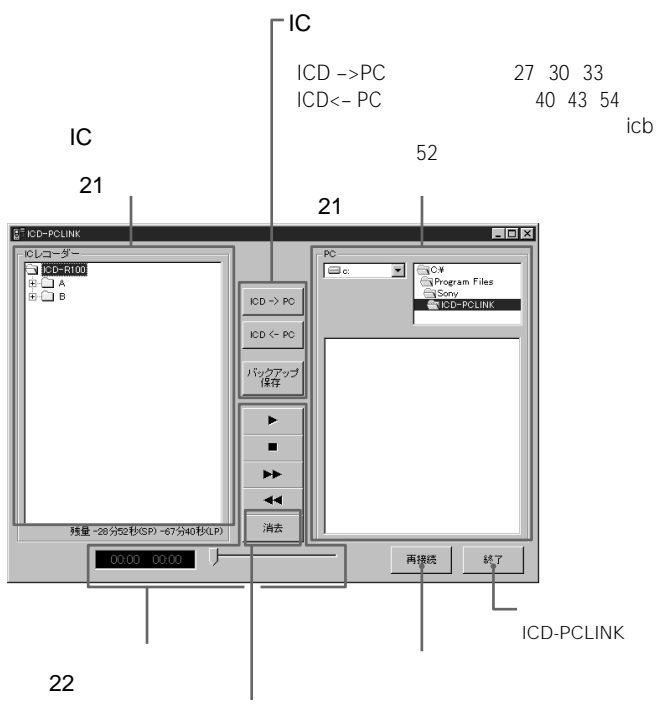

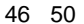

#### ICD-PCLINK

 $IC$ 

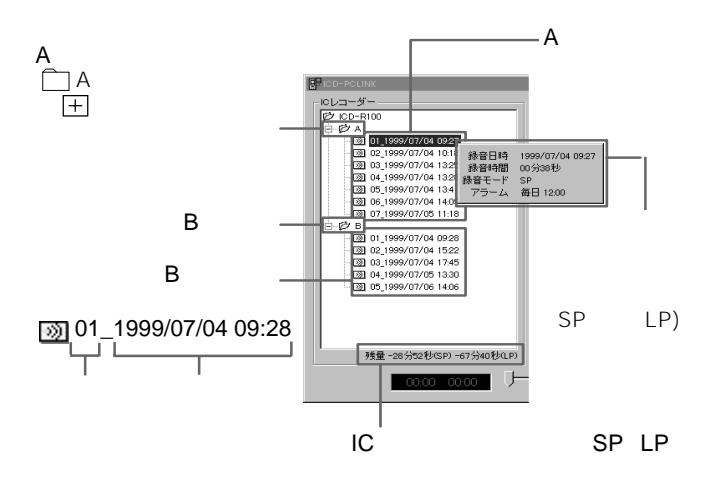

 $PC$ 

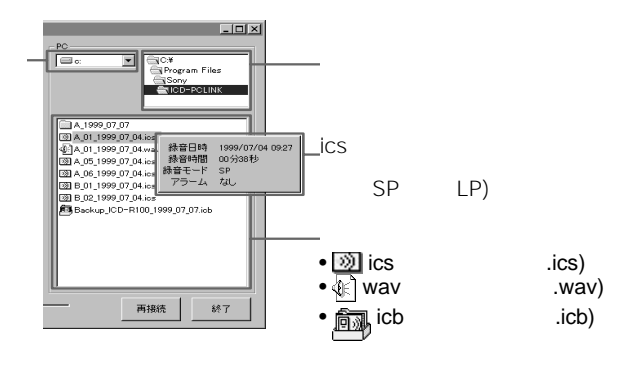

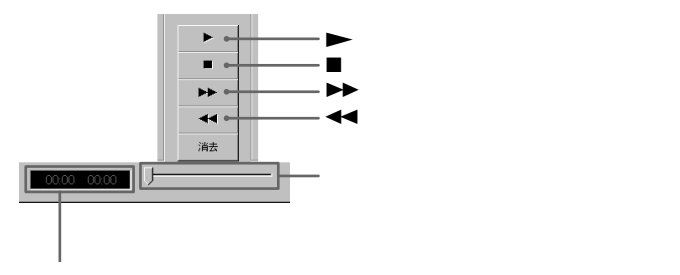

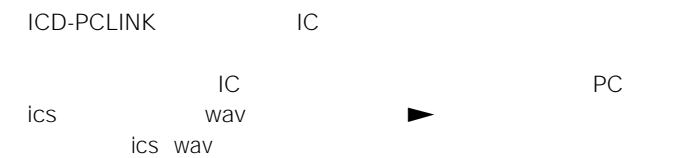

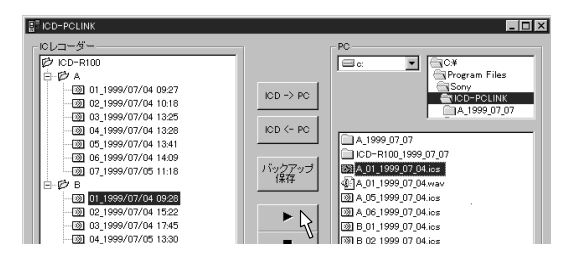

 $\mathbf{u}$ 

wav wav

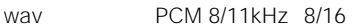

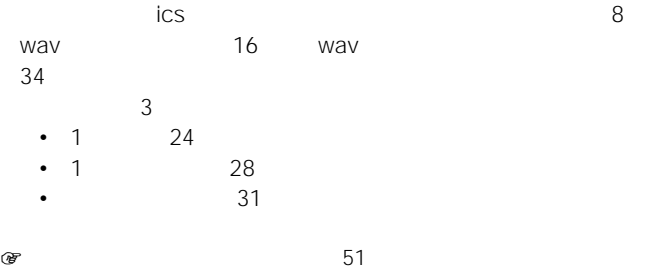

 $IC$ 

### **用件を1件ずつ保存する(一件保存)**

#### $ICD \rightarrow PC$  2

1 IC

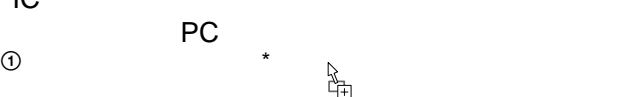

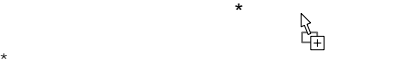

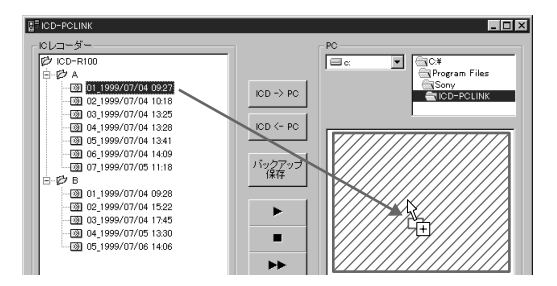

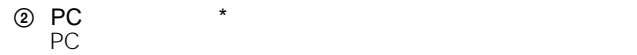

\* ドロップ:マウスボタンから指を離す。

 $2 \cdot \frac{1}{2}$ PC しょうしょうしょく しゅうしょく しゅうしょく しゅうしょく

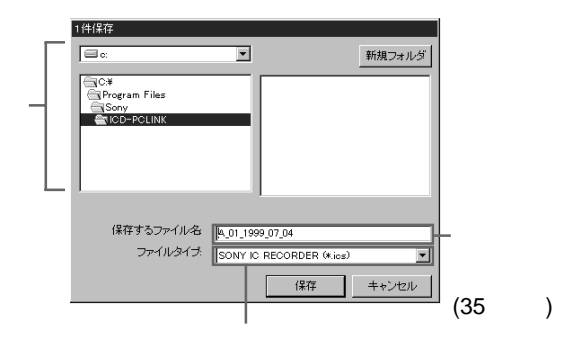

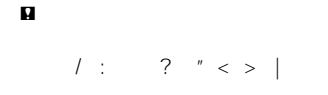

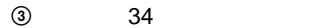

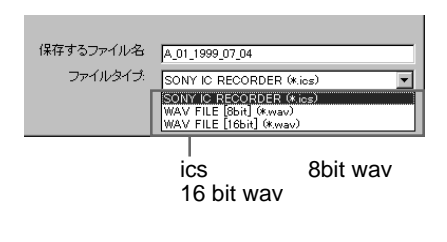

 $($ 

[保存]をクリックする。

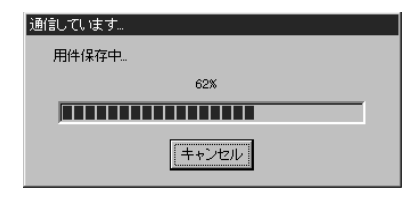

PC しょうしょう しょうしょう しょうしょく

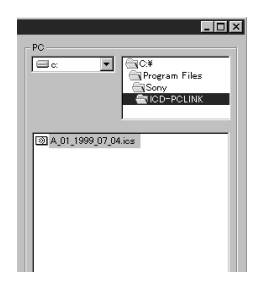

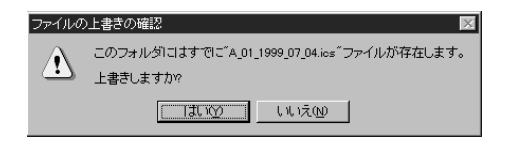

#### $ICD \rightarrow PC$

#### $ICD \rightarrow PC$

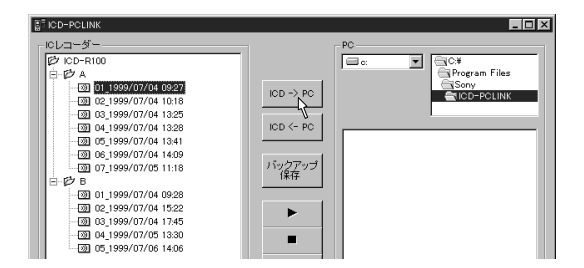

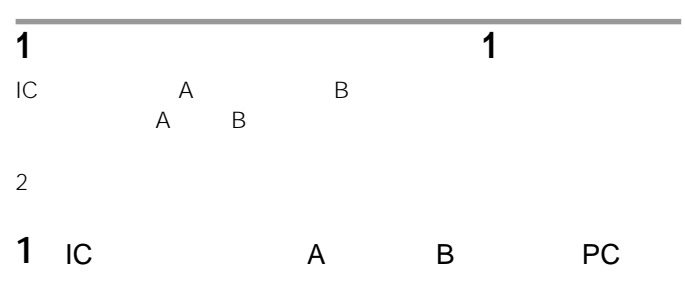

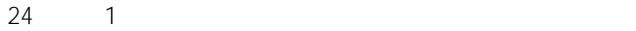

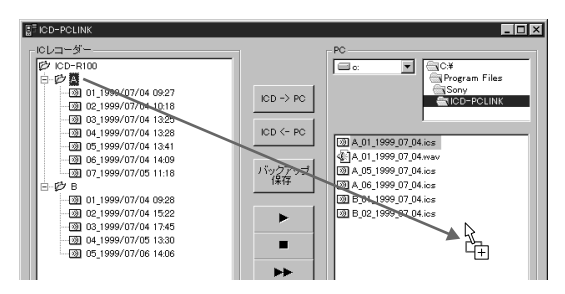

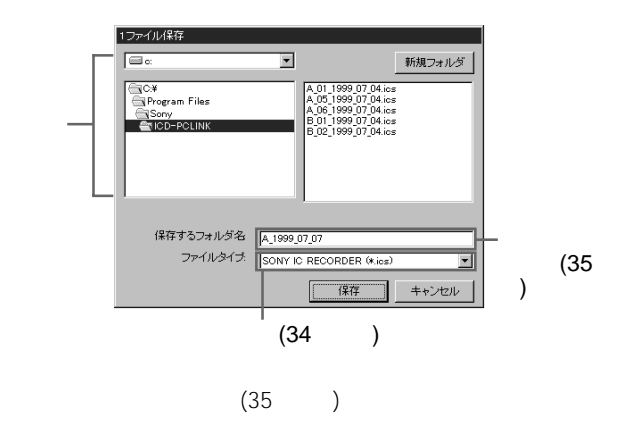

 $\mathbf{u}$ 

 $\frac{1}{2}$  : ? " < > |

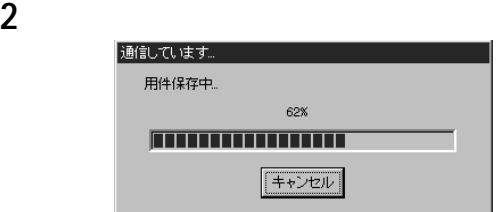

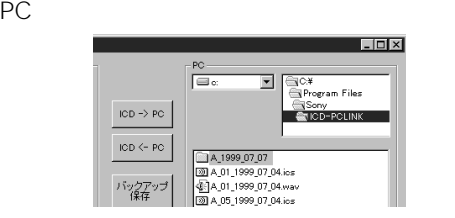

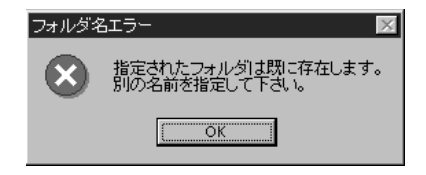

#### $ICD \rightarrow PC$

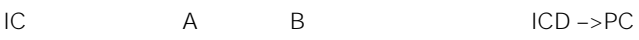

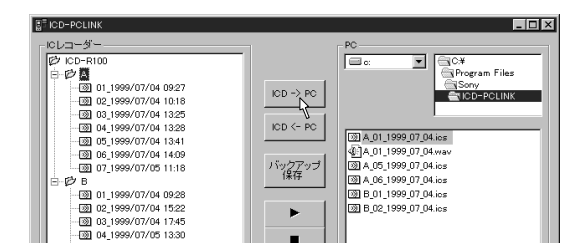

# **A B両方のファイルの用件をすべて保存する(全ファイル保存)**  $IC$  A B A B 2 1  $2$ **1** IC **ICL**IC
ICD-R100<sup>\*</sup>
PC

#### $24$  1

\* ICD-R200を接続している場合は「ICD-R200

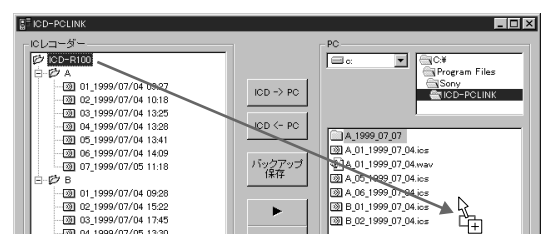

 $($ 

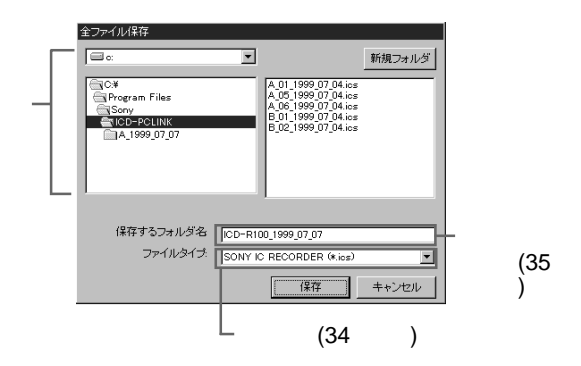

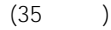

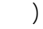

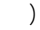

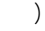

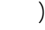

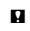

 $\frac{1}{2}$  :  $\frac{2}{3}$  " < > |

**2** [保存]をクリックする。

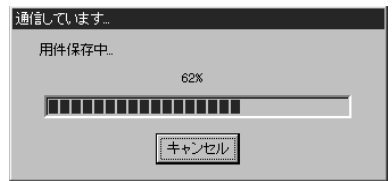

PC しょうしょう しょうしょく しょうしょく

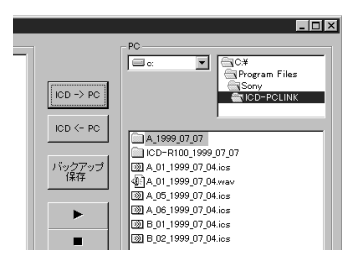

 $\mathsf{OK}$ 

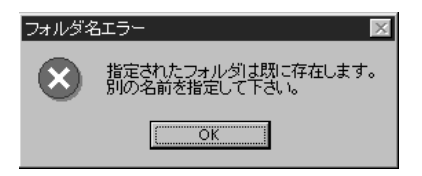

 $ICD \rightarrow PC$ 

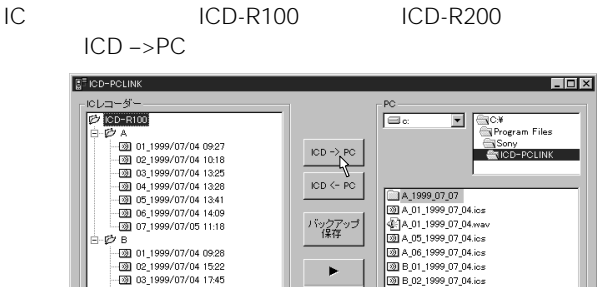

**ICD-PCLINK** 

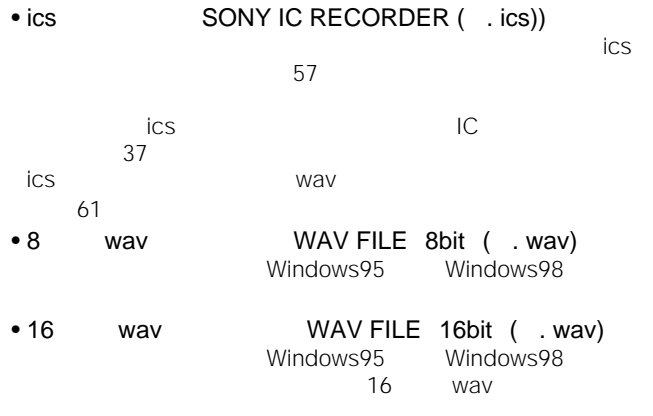

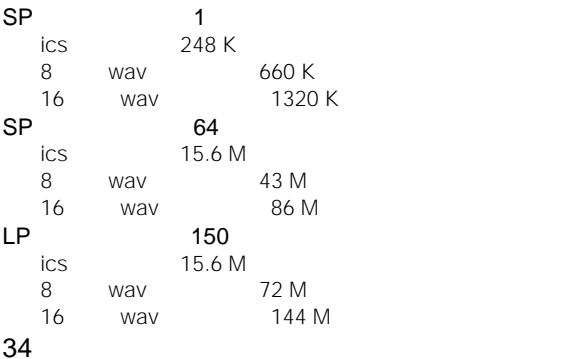

 $1$  24

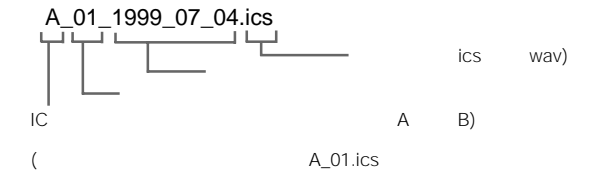

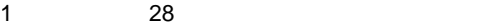

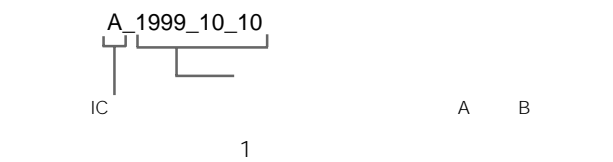

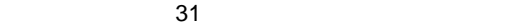

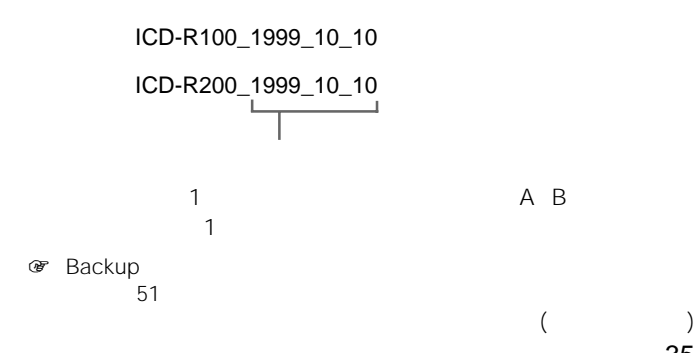

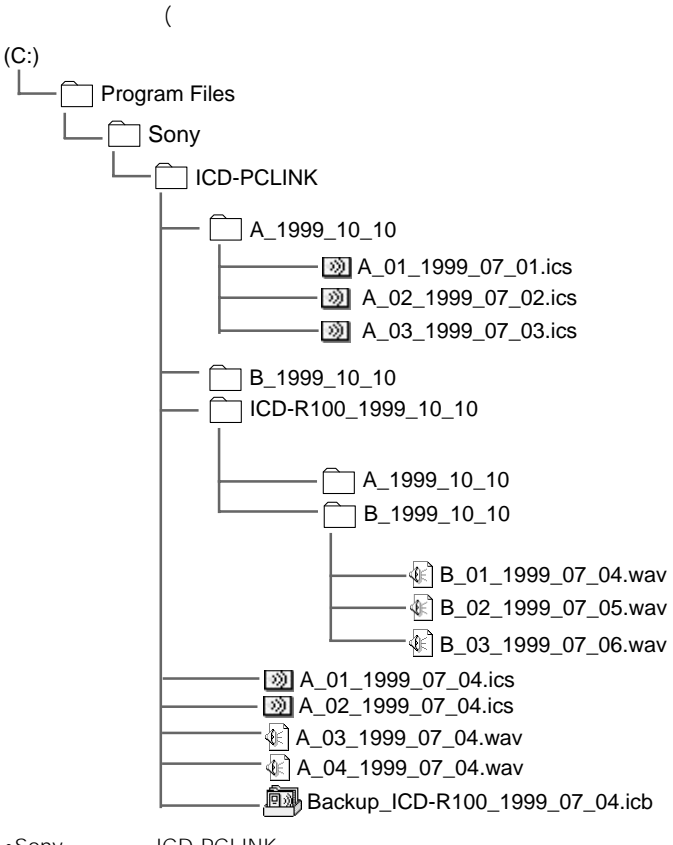

- •Sony ICD-PCLINK
- $\bullet$ 1 $\bullet$
- •1ファイル、または全ファイル保存をすると、新たにフォルダが作成されま
# **パソコンからICレコーダーに用件を呼**

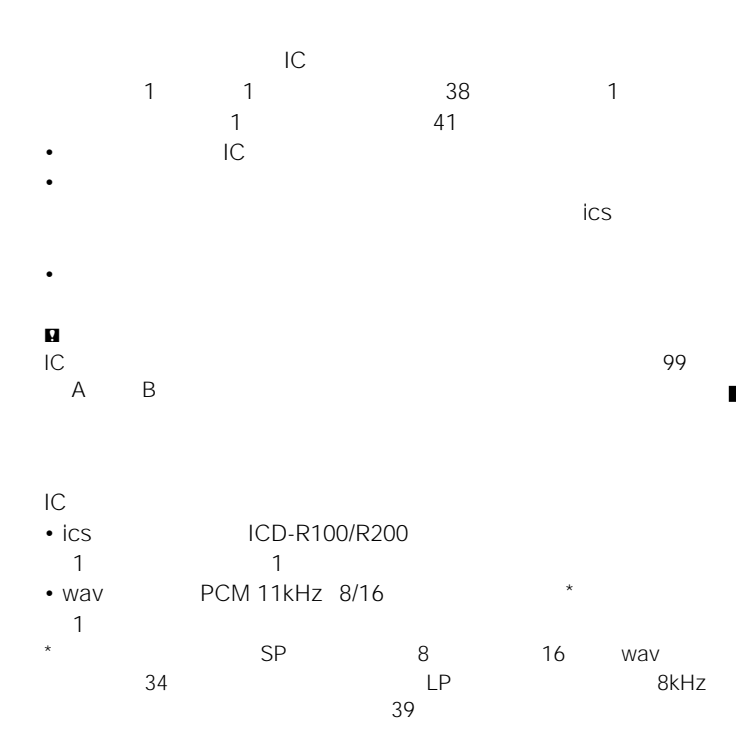

#### **パソコンからICレコーダーに用件を呼び戻す(つづき) 用件を1件ずつICレコーダーに戻す(1ファイル書き込み)** reception in the value of the value of the state of the state of the state of the state of the state of the state of the state of the state of the state of the state of the state of the state of the state of the state of t  $IC$  $2$ **1** PC」側に表示されている用件から、呼び戻したい用件を  $IC$ A\_01\_1999\_07\_04.ics IC B 1 and  $\blacksquare$ **B** ICD-PCLINK **Lox** ICレコーダー  $PC -$ **【2】ICD-R100**  $\Box$  $\overline{\phantom{a}}$  $\overline{\bigcirc}$ c. Program Files **BBA** Sony<br>Sony<br>SICD-PCLINK  $-200$  01\_1999/07/04 09:27  $\text{ID} \rightarrow \text{PC}$  $-2990/07/0410.18$ A\_1999\_07\_07  $-200$  03\_1999/07/04 13:25  $-200$  04.1999/07/04 13:28  $ICD \leftarrow PC$ A\_1999\_07\_07  $-200$  05\_1999/07/04 13:41 CD-R100\_1999\_07\_07  $-200$  06\_1999/07/04 14:09 バックアップ 88 A\_01\_1999\_07\_04.ics  $-200$  07\_1999/07/05 11:18 ⊟ Ø B 4 A\_01\_1999\_07\_04.wav  $-221$  01 1999/07/04 09:28 20 A\_05\_1999\_07\_04.ios 20 A 06 1999 07 04 ios  $-2000021999/07/04152$ Þ  $\frac{1}{200}$  03\_1999/07/04 17:45 20 B\_01\_1999\_07\_04.ics 04 1999/07/05 13:30 20 B\_02\_1999\_07\_04.ics  $\frac{1}{200}$  05\_1999/07/06 14:06 用件の挿入 この用件をどちらへ挿入しますか? 葥

後

キャンセル

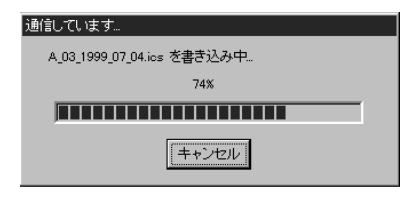

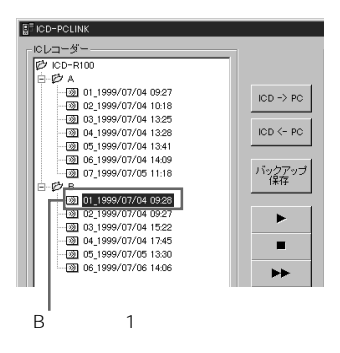

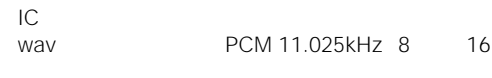

#### 変換するには、Microsoftサウンドレコーダー(Windowsに搭載)の「ファイ

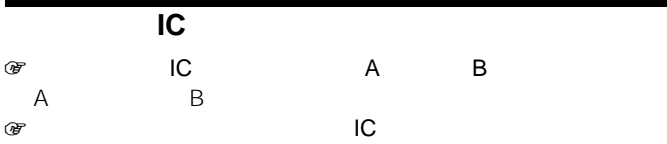

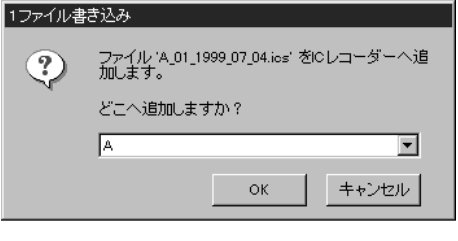

a B) OK

ICD<– PC<br>1

**ICD**<– PC

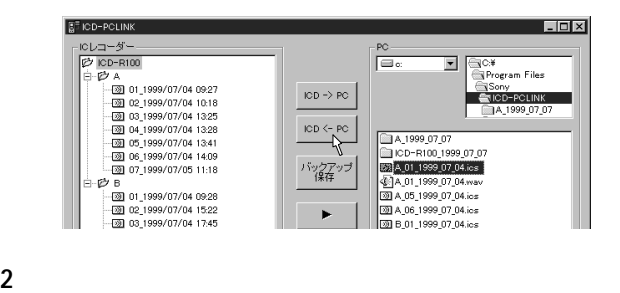

A B OK

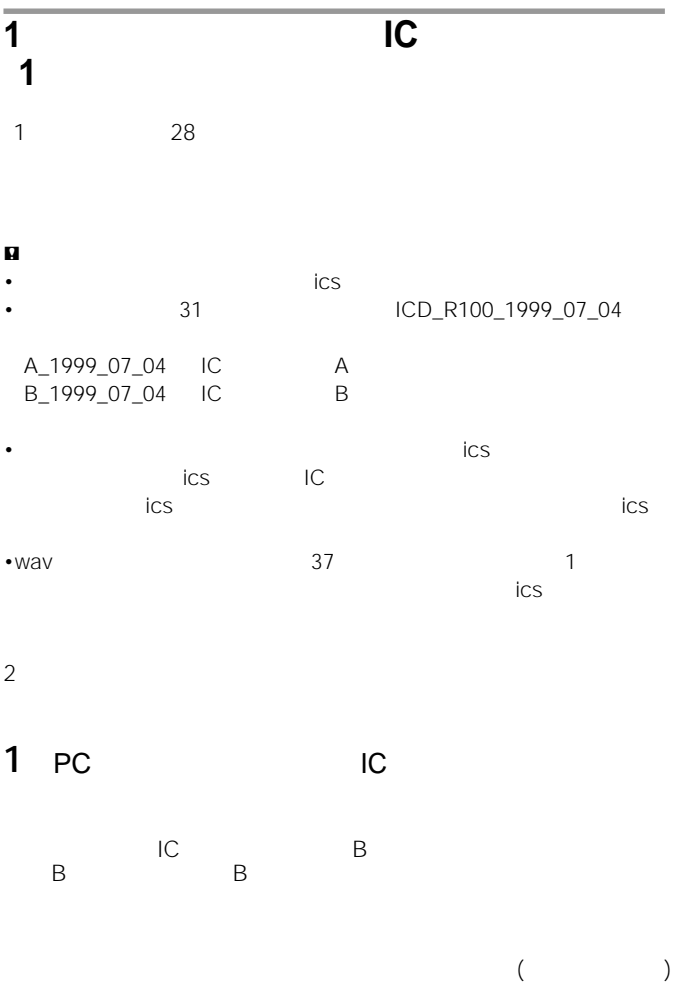

### **パソコンからICレコーダーに用件を呼び戻す(つづき)**

#### A 1999\_07\_04 IC B

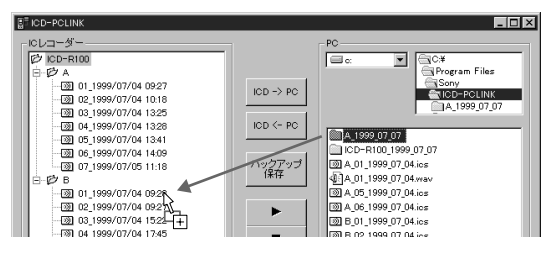

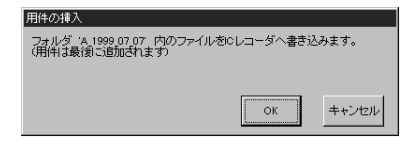

2 ок

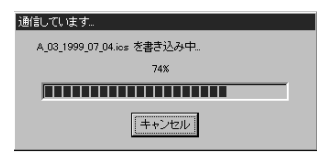

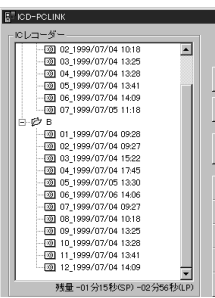

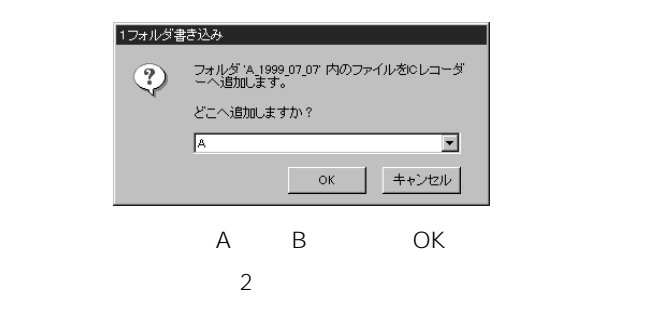

ICD<- PC 1 **1** ICD<– PC

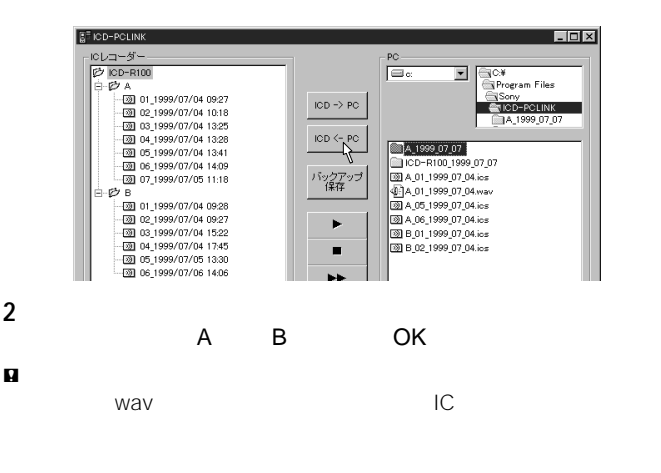

# **パソコン上でICレコーダーの用件を編**

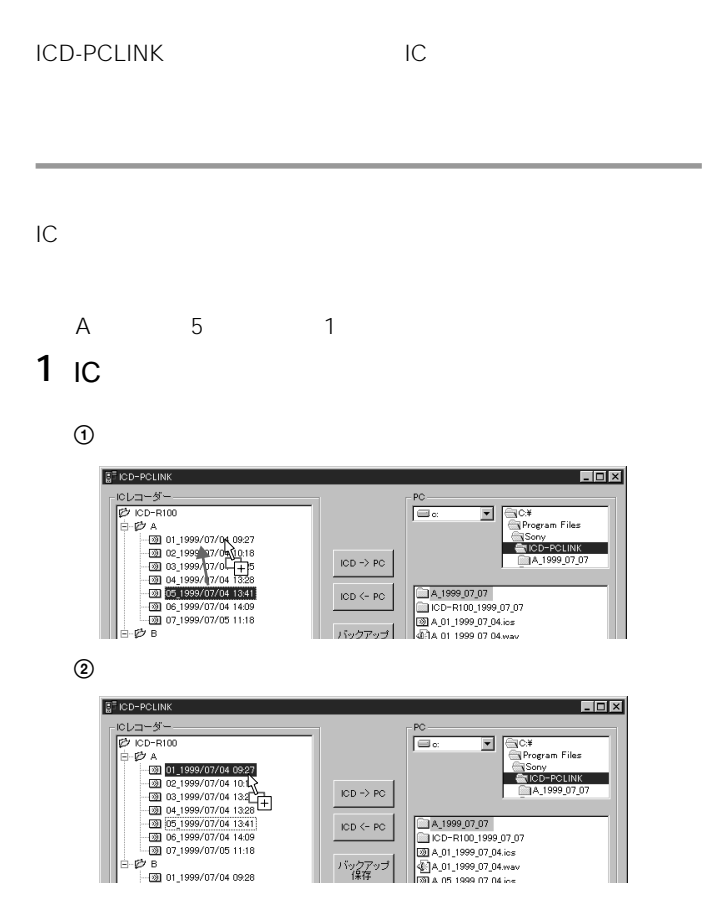

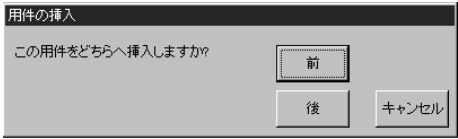

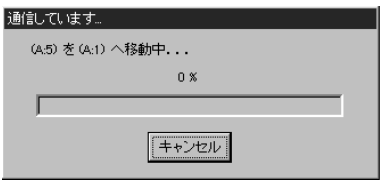

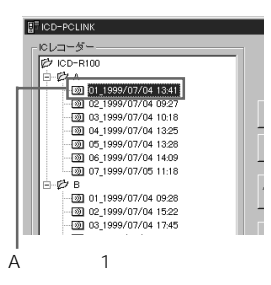

### **パソコン上でICレコーダーの用件を編集する(つづき)**

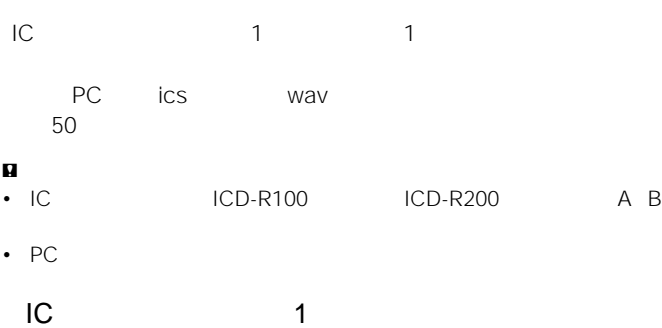

# **1** 1

A: 05 **BF ICD-POLINK Linixi** ICレコーダー  $PC \overline{\blacksquare \circ}$ CD-R100  $\overline{\phantom{a}}$ ि C.¥<br>ि Program Files 白·欧A Program Files<br>└ Sony<br>└ ICD-PCLINK<br>└ IA 1999\_07\_07  $-201$  01\_1999/07/04 09:27  $\frac{1}{1000}$  02 1999/07/04 10:18  $-200$  03 1999/07/04 13:25 ICD  $\Rightarrow$  PC  $\begin{array}{r} \hline \hline 09 \\ \hline 09 \\ \hline 09 \\ \hline 09 \\ \hline 09 \\ \hline 09 \\ \hline 09 \\ \hline 09 \\ \hline 09 \\ \hline 09 \\ \hline 09 \\ \hline 09 \\ \hline 09 \\ \hline 09 \\ \hline 09 \\ \hline 07 \\ \hline 09 \\ \hline 09 \\ \hline 00 \\ \hline 01 \\ \hline 09 \\ \hline 00 \\ \hline 01 \\ \hline 00 \\ \hline 01 \\ \hline 01 \\ \hline 02 \\ \hline 03 \\ \hline 04 \\ \hline 04 \\$ A 1999 07 07  $ICD \leftarrow PC$ ICD-R100\_1999\_07\_07 07 1999/07/05 11:18 20 A\_01\_1999\_07\_04.ics  $B - B$ バックアップ 4 A 01 1999 07 04 wav  $-200$  01\_1999/07/04 09:28 24.05\_1999\_07\_04.ics 02 1999/07/04 15:22 20 A 06 1999 07 04 ios  $\frac{1}{200}$  03\_1999/07/04 17:45 B 01 1999 07 04 ics ×  $\frac{1}{200}$  04\_1999/07/05 13:30 B 02 1999 07 04 ics 05 1999/07/06 14:06 п ÞÞ.  $\blacktriangleleft$ 清去 R 残量-28分52秒(SP)-67分40秒(LP) J 終了 再接続

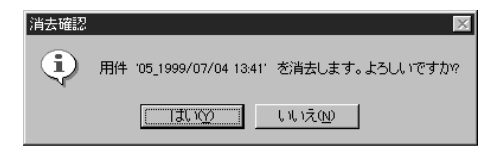

 $\overline{\phantom{a}}$ 

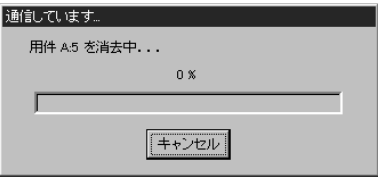

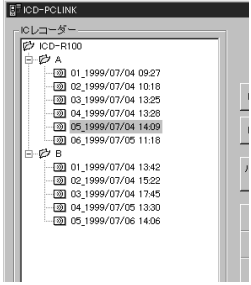

### **パソコン上でICレコーダーの用件を編集する(つづき)**

 $IC$ 

**1** 7 <sub>1</sub>  $\cdots$  7 1  $\cdots$  7 1

#### $\overline{A}$

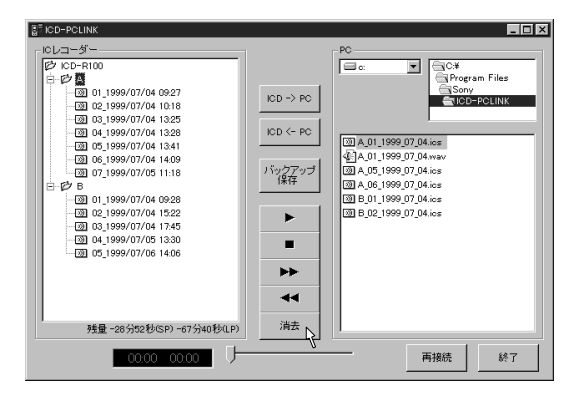

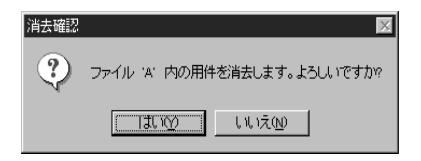

**2** 消去して良い場合は、[はい]をクリックする。

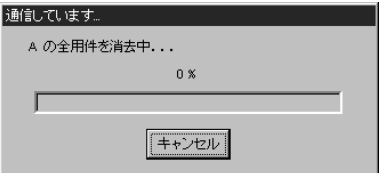

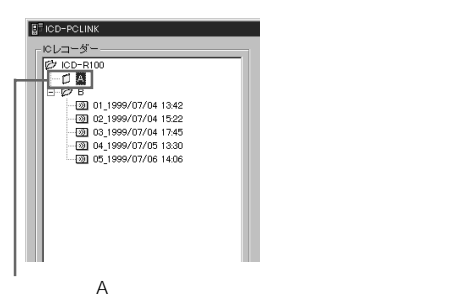

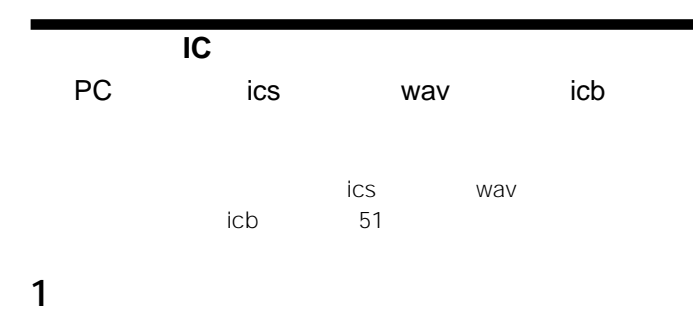

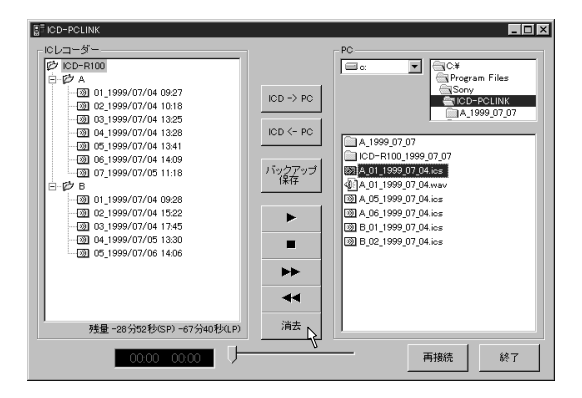

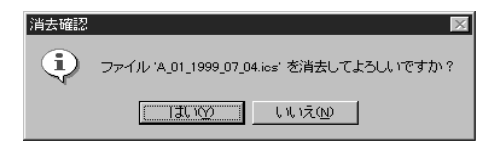

50 2  $\overline{\phantom{a}}$ 

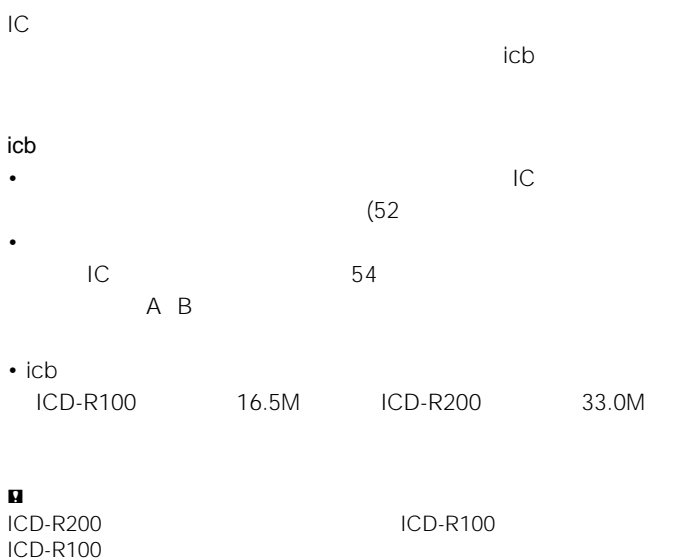

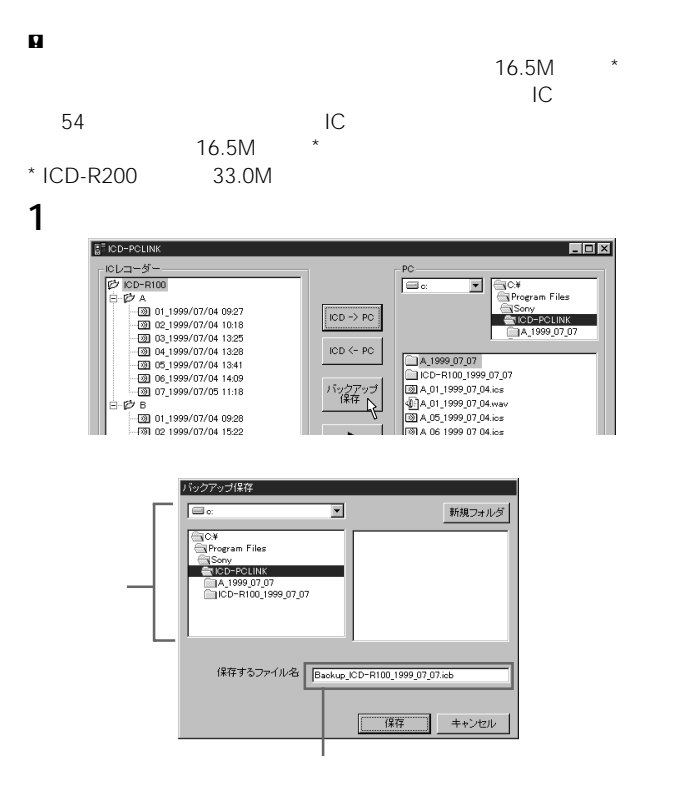

Backup\_ICD-R100\_1999\_07\_07.icb

Backup\_ICD-R200\_1999\_07\_07.icb  $\star$  通信しています。 バックアップファイル作成中。  $3<sub>8</sub>$ F キャンセル

 $\star$ 

**2** [保存]をクリックする。

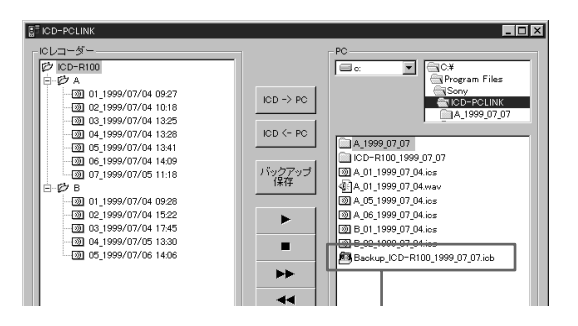

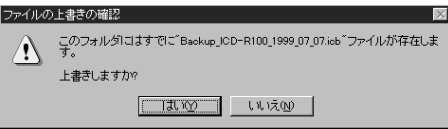

 $\rho$  .icb

# **バックアップファイルをICレコーダーに呼び戻す**

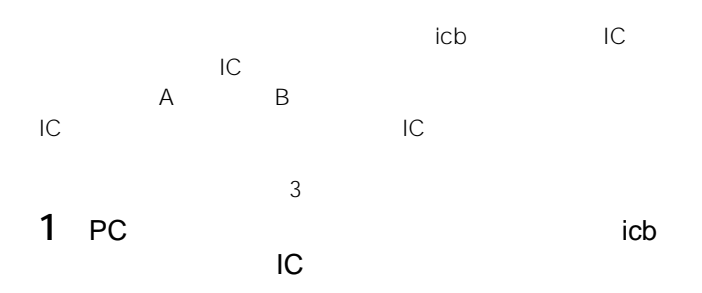

#### $ICD \leftarrow PC$

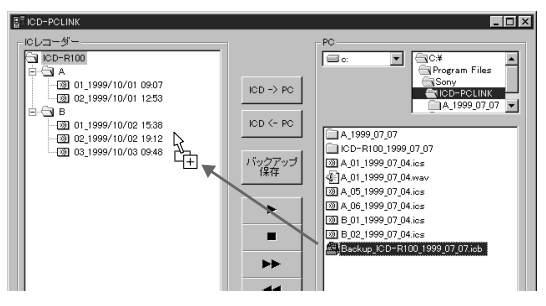

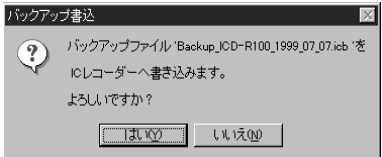

54

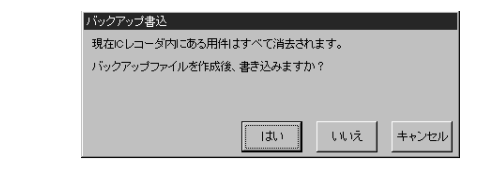

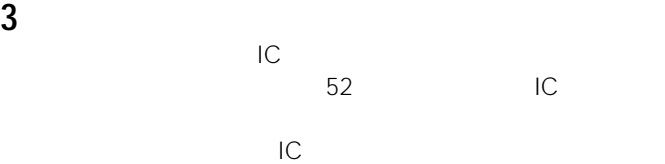

**4** ·

 $52$ 

 $53$ 

 $\bullet$ 

 $IC$ 

### wav<sup></sup>

wav wav

wav **Windows** 

wav

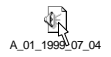

 $\mathbf{a}$ 

Windows95 98

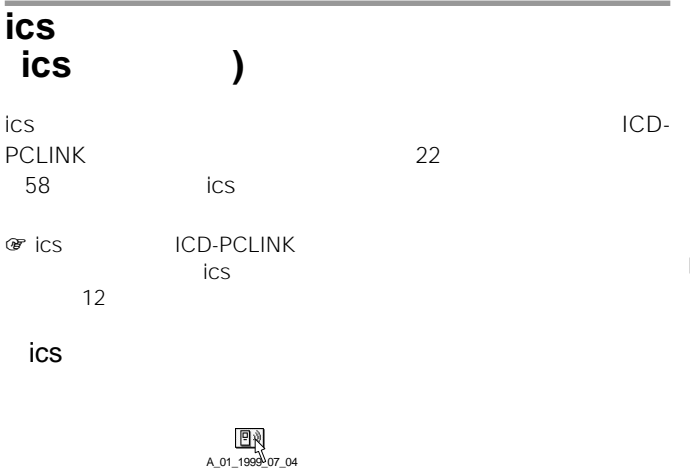

ics in the set of the set of the set of the set of the set of the set of the set of the set of the set of the set of the set of the set of the set of the set of the set of the set of the set of the set of the set of the se

57

(and  $\lambda$ 

ics

#### $57$

# $1$   $2$ ICD-PCLINK ics-Player

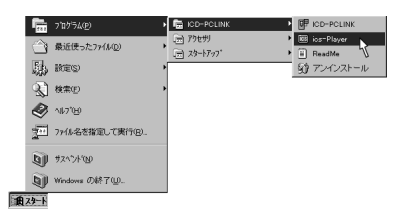

ics アメリカン しょうしょう

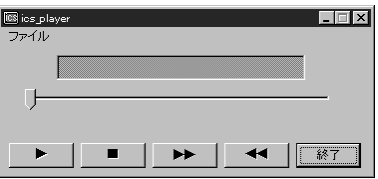

**2** ファイルメニューから「ファイルを開く」を選ぶ。

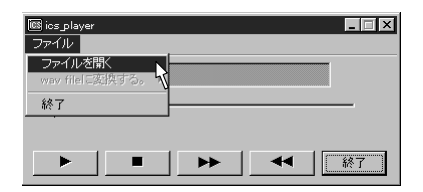

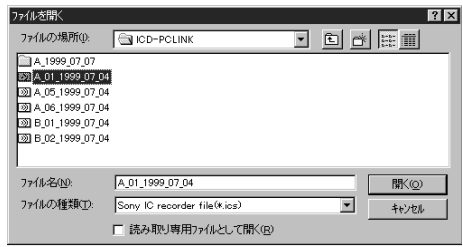

**3** and  $\overline{\mathbf{S}}$ 

ics マイトリング しょうしょく しょうしょく

### **4** ►

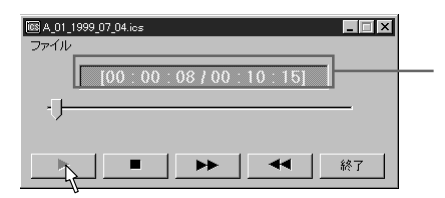

 $($ 

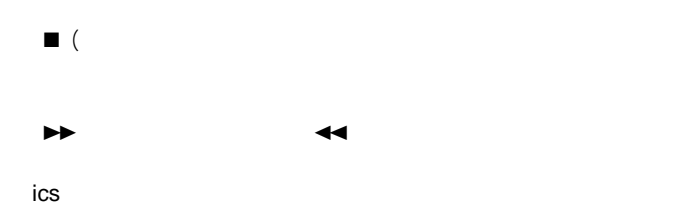

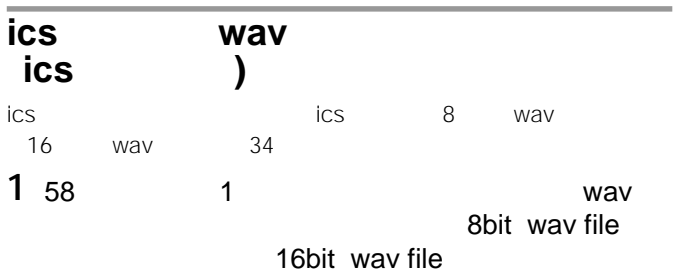

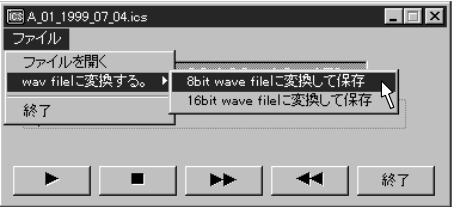

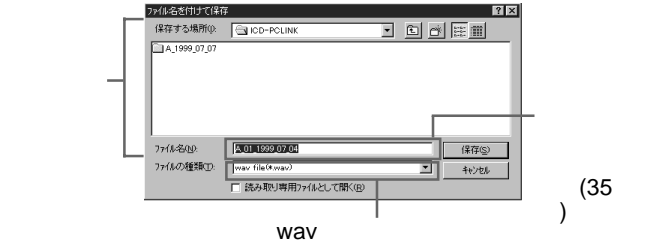

**2** [保存]をクリックする。

### E-mail

E-mail  $\overline{E}$ E-mail

 $34$ 

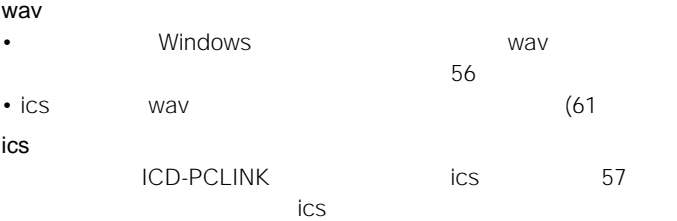

**ICD-PCLINK** 

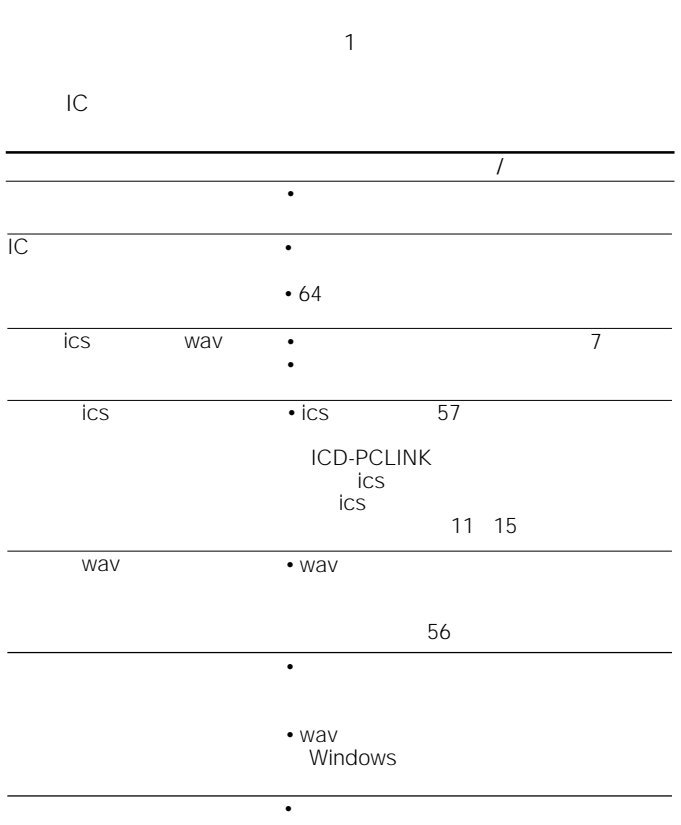

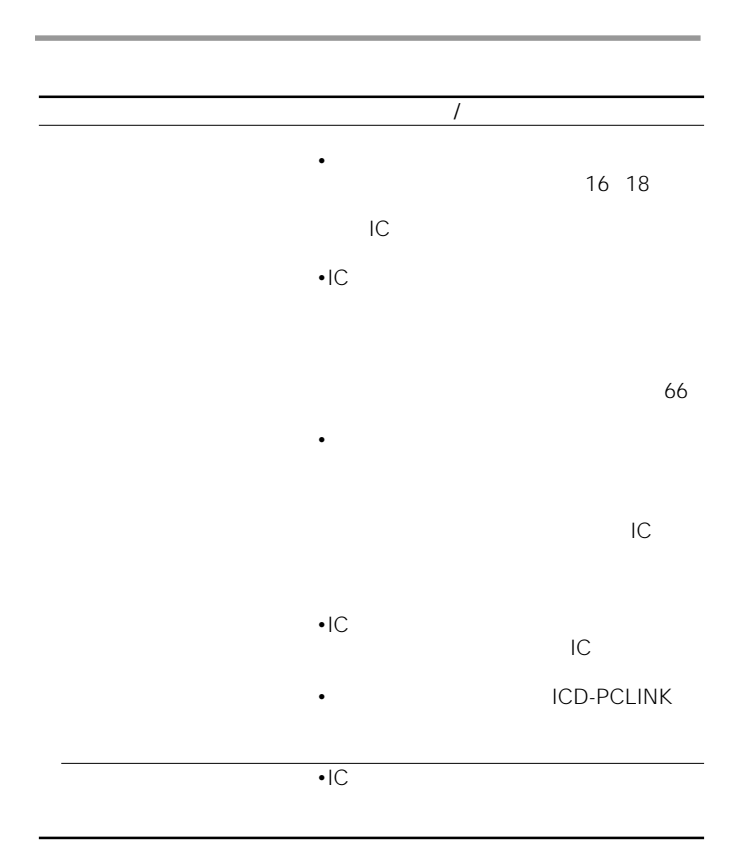

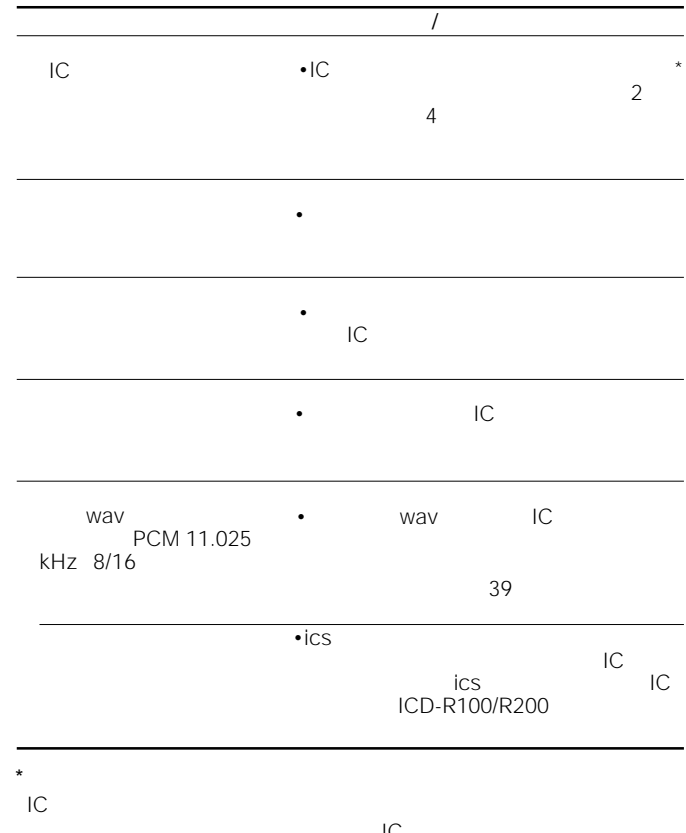

 $IC$ 

 $IC$ すいこと はんしょう はんしょう こうしょう

 $IC$ 

# 1 BIOS

#### **E**<br>BIOS BIOS セットアップ こうしょうかい しゅうしょうかい

**2** プリンター(パラレル)ポートのモードを確認する。

 $IC$ 

### **BI-DIRECTIONAL**

### $\mathbf{u}$

- セードの場合の場合にはパソコンの機種によって異なります。 • NORMAL SPP
ICD-PCLINK
- EPP ECP
- $\blacksquare$

**3** コンピューターを再起動する。

# **4** ICD-PCLINK IC

 $1$ 

 $\blacksquare$ 

•

•ICD-PCLINK

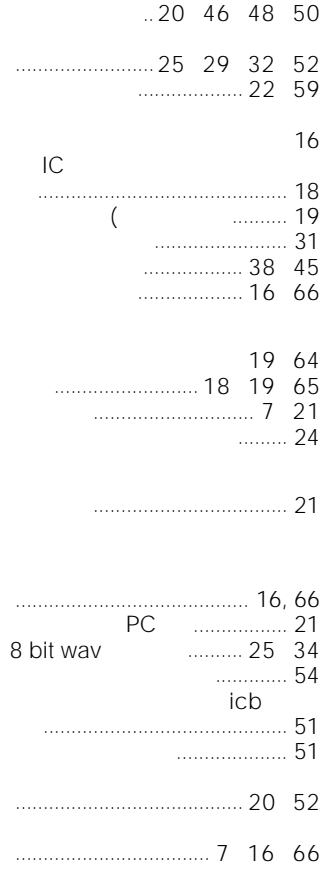

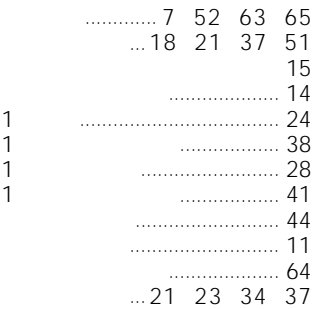

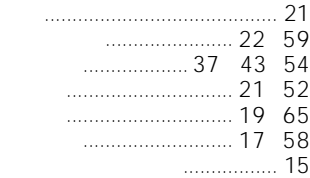

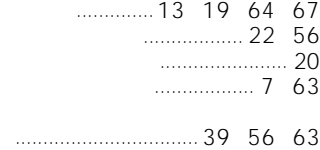

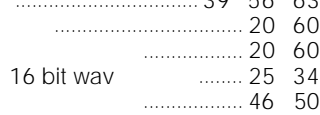

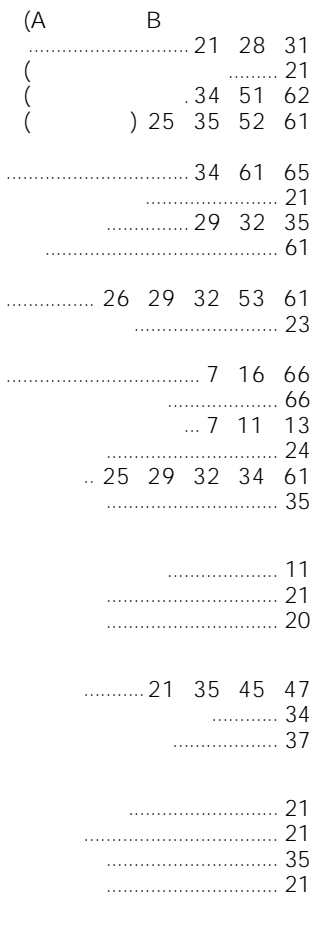

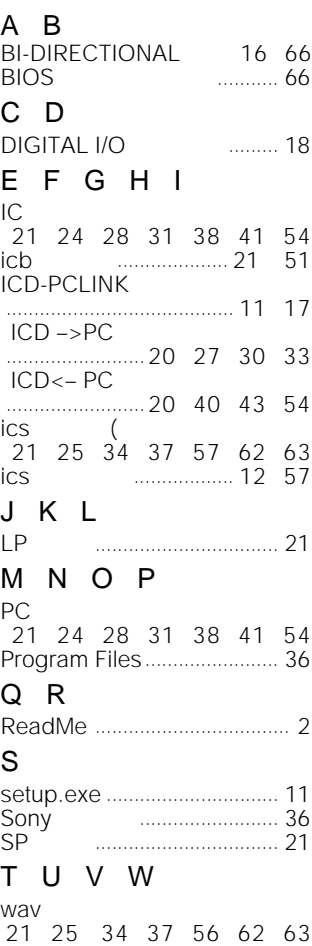

•この製品には保証書が満分されています。

- $\bullet$
- $R = \frac{1}{1}$

windows ( ) and the contract of  $\sim$ 

### • ICKIT-W2

- $\ddotsc$
- • $\ddot{\bullet}$  $\sim$

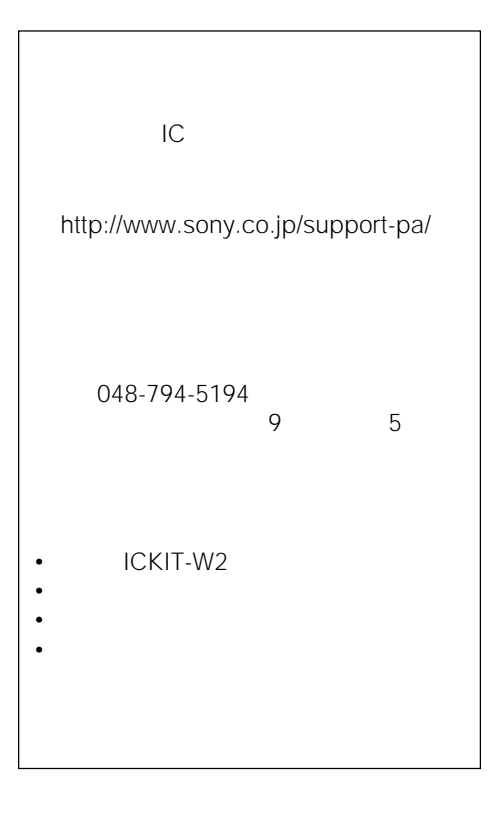

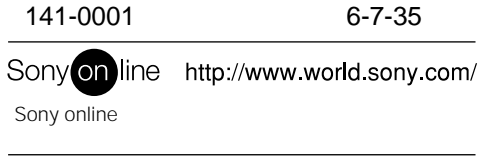

Printed in Japan